**Puppy Linux Discussion Forum** Puppy HOME page: [puppylinux.com](http://puppylinux.com/) "THE" alternative forum : [puppylinux.info](http://puppylinux.info/)

**READ-ONLY-MODE: PLEASE DO NOT POST NEW STUFF! New Forum:** [http://forum.puppylinux.com](http://forum.puppylinux.com/)

**P** [FAQ](http://murga-linux.com/puppy/faq.php) **Q** [Search](http://murga-linux.com/puppy/search.php) **I** [Memberlist](http://murga-linux.com/puppy/memberlist.php) **D** [Usergroups](http://murga-linux.com/puppy/groupcp.php) **C** [Register](http://murga-linux.com/puppy/profile.php?mode=register) **D** [Profile](http://murga-linux.com/puppy/usercp.php) **Q** [Log in to check your private messages](http://murga-linux.com/puppy/privmsg.php?folder=inbox) **Q** [Log in](http://murga-linux.com/puppy/login.php)

The time now is Thu 13 Aug 2020, 11:45 All times are UTC - 4

**[Forum index](http://murga-linux.com/puppy/index.php) » [Advanced Topics](http://murga-linux.com/puppy/index.php?f=20) » [Puppy Projects](http://murga-linux.com/puppy/index.php?f=34) [Puli 32/64 bit](http://murga-linux.com/puppy/viewtopic.php?t=96964&start=75) Moderators:** [Flash](http://murga-linux.com/puppy/profile.php?mode=viewprofile&u=13), [JohnMurga](http://murga-linux.com/puppy/profile.php?mode=viewprofile&u=2) **B** locked  $\left(\begin{smallmatrix}\mathbb{R}^{\mathbf{a}} & \mathsf{locked}\end{smallmatrix}\right)$  [View previous topic](http://murga-linux.com/puppy/viewtopic.php?t=96964&view=previous) :: [View next topic](http://murga-linux.com/puppy/viewtopic.php?t=96964&view=next) Goto page: [Previous](http://murga-linux.com/puppy/viewtopic.php?t=96964&start=60) [1,](http://murga-linux.com/puppy/viewtopic.php?t=96964) [2,](http://murga-linux.com/puppy/viewtopic.php?t=96964&start=15) [3,](http://murga-linux.com/puppy/viewtopic.php?t=96964&start=30) [4](http://murga-linux.com/puppy/viewtopic.php?t=96964&start=45), [5](http://murga-linux.com/puppy/viewtopic.php?t=96964&start=60), 6, [7](http://murga-linux.com/puppy/viewtopic.php?t=96964&start=90), [8,](http://murga-linux.com/puppy/viewtopic.php?t=96964&start=105) ..., [19,](http://murga-linux.com/puppy/viewtopic.php?t=96964&start=270) [20,](http://murga-linux.com/puppy/viewtopic.php?t=96964&start=285) [21](http://murga-linux.com/puppy/viewtopic.php?t=96964&start=300) [Next](http://murga-linux.com/puppy/viewtopic.php?t=96964&start=90) **Author Message Sylvander** D [P](http://murga-linux.com/puppy/viewtopic.php?p=866034#866034)osted: Thu 01 Oct 2015, 13:16 Post subject: Joined: 15 Dec 2008 Posts: 4439 1. "a) I have never tried Grub4Dos. Puli supports only a couple of install methods as they described at http://www.smokey01.com/gjuhasz/readme.html Location: West Lothian, If you have (Puppy) Linux only, try tp prepare your pendrive using http://www.smokey01.com/gjuhasz/sfs/bootflash-0.6p.pet" Scotland, UK a. I used Grub4Dos so I could get an ext4 partition on the Flash Drive to which to install Puli. b. I'll keep a close watch on how well Grub performs at the beginning of startup; if it misbehaves I'll switch to using bootflash, and accept the FAT32 partition it provides. c. Grub usually performs flawlessly. 2. "b) During bootup, language and keyboard settings are applied based on the content of the syslinux.cfg file. I tested successfully with en\_GB" My Puli syslinux.cfg file has only the following line of code in it: default vmlinuz initrd=initrd.gz pmedia=usbflash pfix=ram pkeys=uk plang=en\_GB I incorrectly used the name en\_gb, sorry about that. So why doesn't en\_GB display in the "Session Setup" dialog? Is it because I'm using Grub4Dos rather than Syslinux as the boot manager? 3. "c) If the backup was created under Puli 6.0.3 bark2, the wallpaper that comes from the backup should appear" The backup was indeed created under Puli 6.0.3 bark2, yet the wallpaper configured to display does not display. See 4 below... 4. "If you install Puli using one of the recommended methods, those settings will be surely applied." Although reluctant... Looks like I'm going to be forced to use the bootflash method, and accept a FAT32 partition. 5. "If you set hwclock=localtime in puli.cfg..." Puli.cfg includes the following lines of code: **Code:** # You may change the below lines appropriately # Acceptable settings can be, e.g., numlock=off or timesync=no or hwclock=utc numlock=on timesync=yes hwclock=localtime firewall=yes 6. "...the system assumes that the hardware clock is already set to localtime then modifies that value with the timezone..." The hardware clock IS alreadt set to localtime, so that should work, and it DOES display the correct time. What it is failing to do, is... To fail to display in the form = Thu 01 Oct 18:07, as chosen in PCS. **B** Profile **88** PM **Back to top gjuhasz** [P](http://murga-linux.com/puppy/viewtopic.php?p=866081#866081)osted: Thu 01 Oct 2015, 19:38 Post subject: Wallpaper problem found, fixed **Sylvander wrote:** The backup was indeed created under Puli 6.0.3 bark2, yet the wallpaper configured to display does not display. Joined: 29 Sep 2008 I found the problem... it's a funny thing...  $\bigcirc$ Posts: 422 You We can use three methods to change the wallpaper in most of the puplets 1. Replace the wallpaper (the /usr/share/backgrounds/default.jpg file) with another same-name picture. This is the preferred method In Puli. As I wrote in a previous post, the desktop icons, i.e., the lines of /root/Choice the wallpaper always comes from */usr/share/backgrounds/default.jpg*. 2. If we set the wallpaper using the Pwallpaper utility, the wallpaper reference changes plus we see some magic with the picture dimensions and scaling. The original picture is saved in the /usr/share/backgrounds\_original 3. The result seems to be the same as in Point 2 if we set the wallpaper by right-clicking a ROX icon and selecting Backdrop in the pop-up menu. However, in this case, no magic happens with the picture dimensions or in the I am sad to say that the above three methods are incompatible with each other. The mitigation options (in Puli) are the following: EITHER Copy the new wallpaper to the /usr/share/backgrounds folder as default.jpg (overwrite the existing one) then delete all *ORIGINAL\*.jpg* files from the */usr/share/backgrounds\_original* folder, then restart X OR Create an executable */patch/usr/sbin/set\_bg* file on your pendrive,with the below content (needs reboot). From this point the Pwallpaper utility works fine in Puli. **Code:** #!/bin/sh #100704 this was originally in Nathan's Wallpaper package #called by 'pwallpaper' wallpaper setter. # Determine the path to this application. CURDIR="`pwd`" APPDIR=`dirname "\$0"` cd "\${APPDIR}" APPDIR="`pwd`" cd "\${CURDIR}" if  $[$  " $$1" =$  "-clear" ]; then grep -v '<backdrop' \$HOME/.config/rox.sourceforge.net/ROX-Filer/pb\_default > \$HOME/.config/wallpaper/pb mv -f \$HOME/.config/wallpaper/pb \$HOME/.config/rox.sourceforge.net/ROX-Filer/pb\_default rox -p=default echo "[none]" > \$HOME/.config/wallpaper/bg\_img exit else cp --remove-destination `echo -n "\$1"` /usr/share/backgrounds/default.jpg rm -f /usr/share/backgrounds\_original/ORIGINAL-\* sync touch /usr/share/backgrounds/default.jpg sync fi sync MODE="`cat \$HOME/.config/wallpaper/backgroundmode`" [ "\$MODE" = "" ] && MODE="Scale" [ "\$MODE" = "Centred" ] && MODE="Centre" [ "\$MODE" = "Scaled" ] && MODE="Scale" #w482 BK now have script that truncates an image vertically #so that it has the right dimensions for a widescreen... if [ "\$MODE" = "Stretch" ];then /usr/sbin/background\_reshape /usr/share/backgrounds/default.jpg fi rox --RPC << EOF <?xml version="1.0"?> <env:Envelope xmlns:env="http://www.w3.org/2001/12/soap-envelope"> <env:Body xmlns="http://rox.sourceforge.net/SOAP/ROX-Filer"> <SetBackdrop> <Filename>/usr/share/backgrounds/default.jpg</Filename> <Style>\$MODE</Style> </SetBackdrop>

</env:Body>

Please notice the *touch* command in the above script. File date is important, it will be checked during backup.

</env:Envelope> EOF

I tend to use the 2nd option in the final version of Puli 6.0.3 bark 2. Also, I am wondering if I could make Puli compatible with grub4DOS.

Have fun!

Regards,

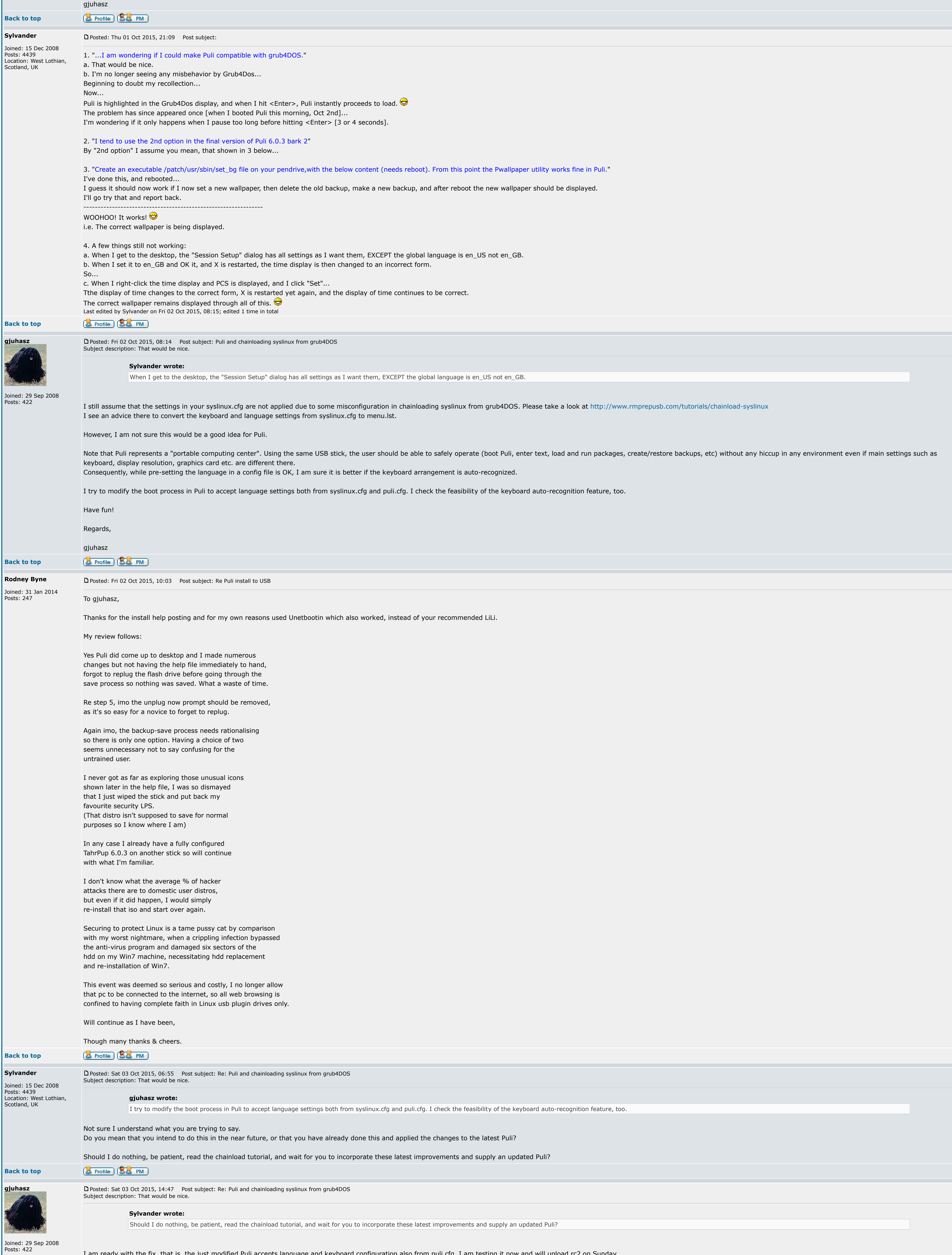

I am ready with the fix, that is, the just modified Puli accepts language and keyboard configuration also from puli.cfg. I am testing it now and will upload rc2 on Sunday.

I plan to simplify the Help text and add a couple of nice-to-have features, too.

Have fun!

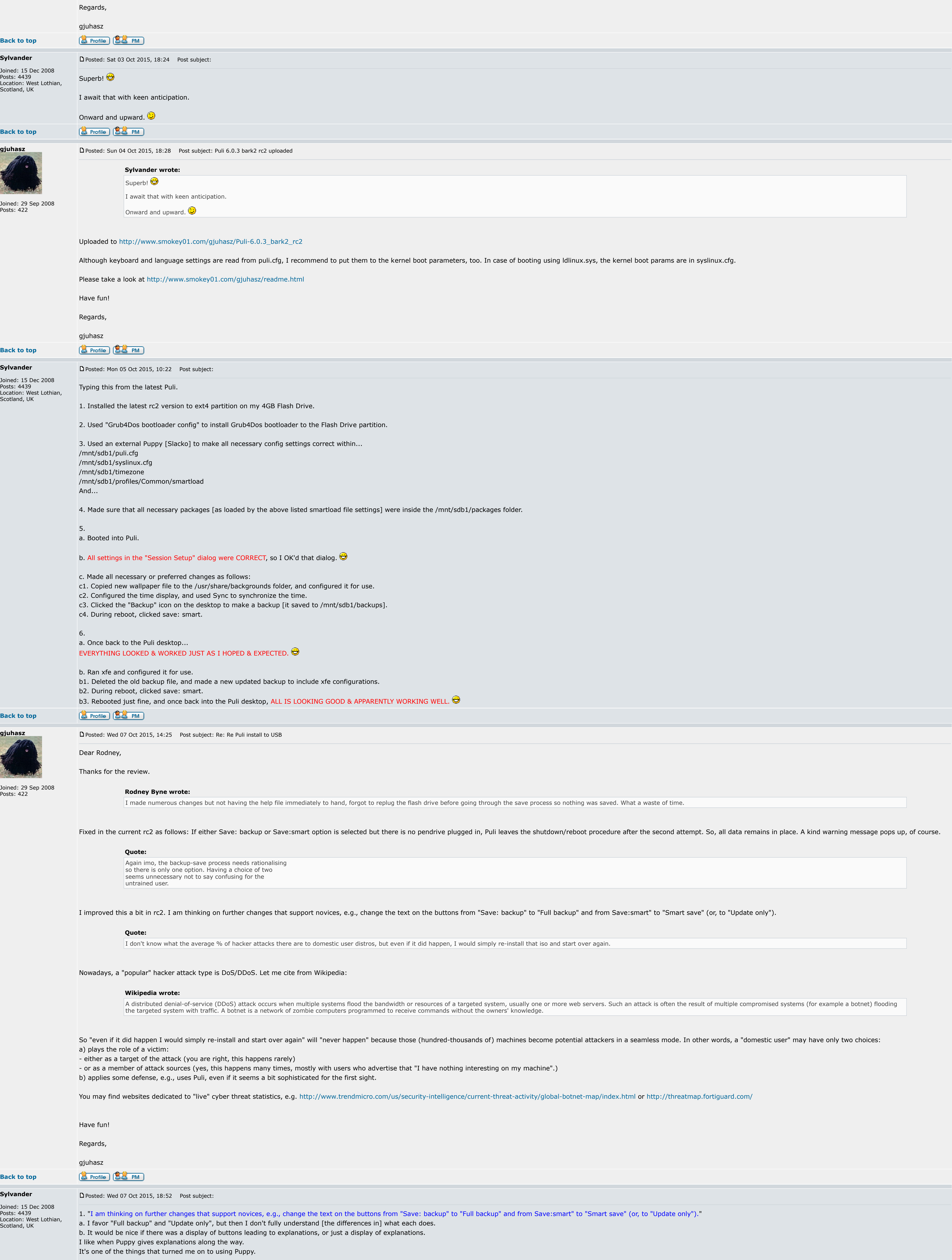

**Back to top**

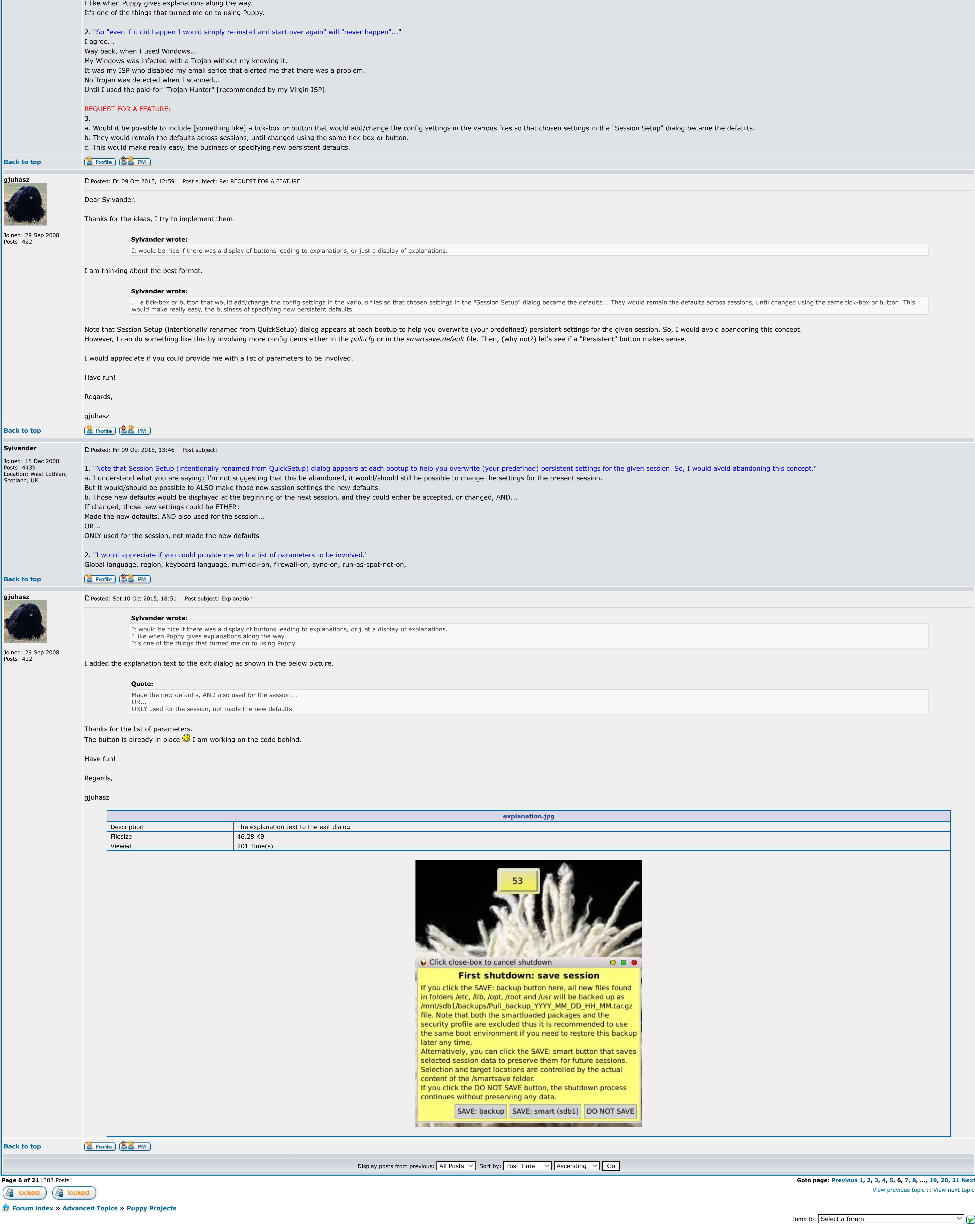

You **cannot** post new topics in this forum You **cannot** reply to topics in this forum You **cannot** edit your posts in this forum You **cannot** delete your posts in this forum You **cannot** vote in polls in this forum You **cannot** attach files in this forum You **can** download files in this forum